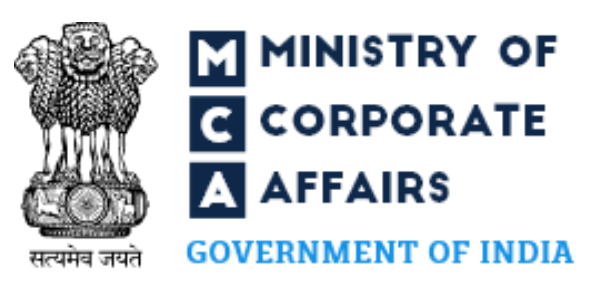

# MCA21 V3 Website Training Welcome to

#### Index

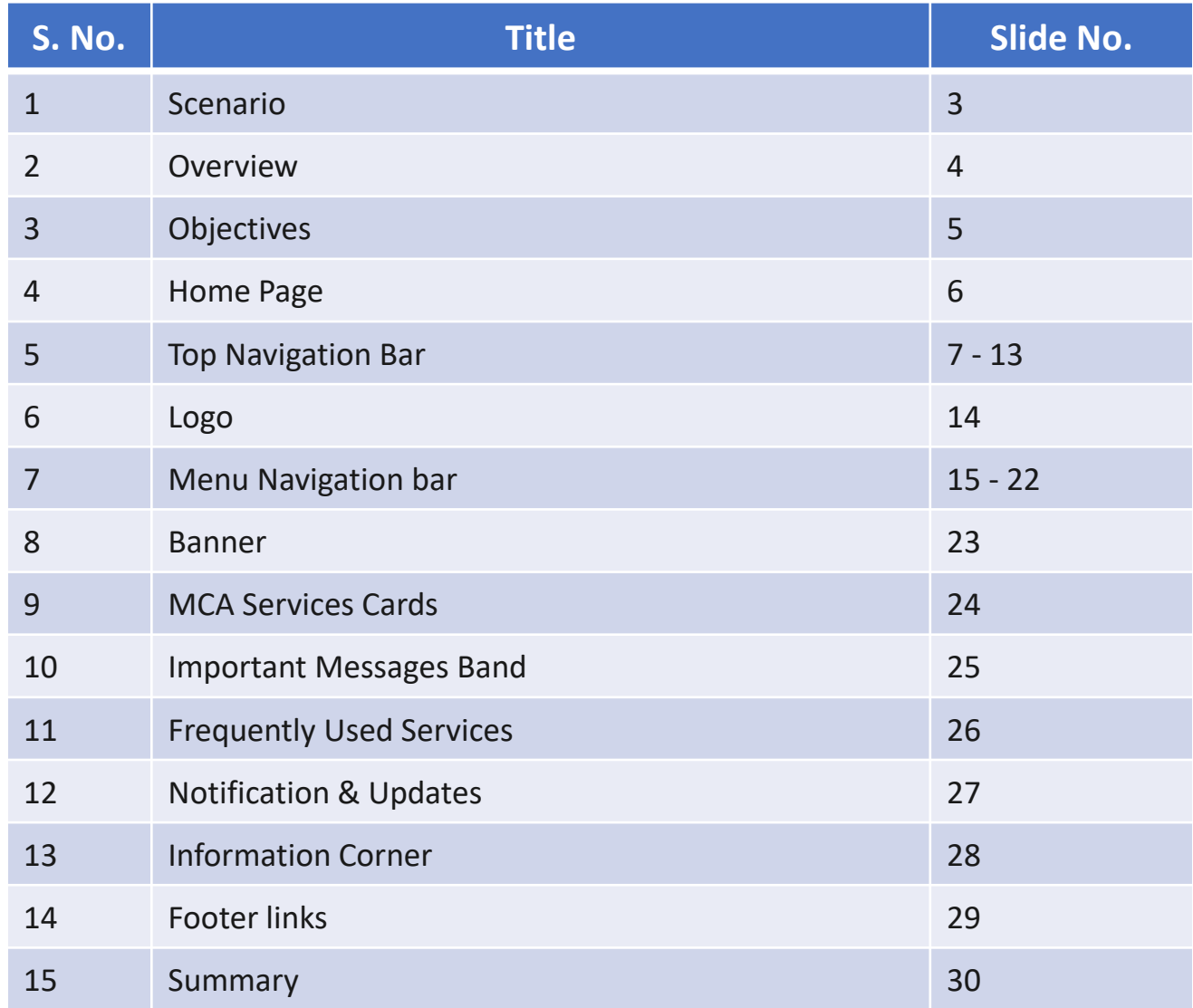

#### Scenario

Mr. Varma is a businessman. He meets professional Aditya. Mr. Varma wants to start a new company and register it with the Registrar of Companies (ROC). Aditya suggests to Mr. Varma that he can use MCA's website to register his company on his own.

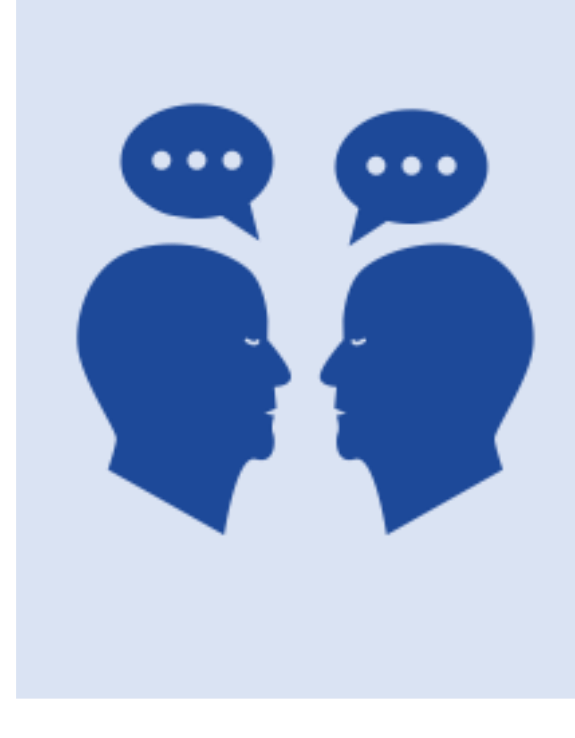

Mr. Varma: Really! Can I register my company on MCA's website without anybody's support?

Aditya: Yes Mr. Varma. You can easily use the MCA's website and avail all the services offered by MCA.

Mr. Varma: That sounds great! How can I use MCA's website?

Aditya: From the ways, MCA interacts with business communities, to how businesses and professionals use the website to find products and services, the MCA's website has undergone major changes.

While Aditya explains to Mr. Varma how to use the MCA website, do you know how MCA works? Let's check it out.

#### **Overview**

The Ministry of Corporate Affairs (MCA) aims to regulate corporate affairs in India. MCA works to protect investors and stakeholders by offering various crucial services.

MCA is primarily responsible for the administration of the Companies Act 2013, the Companies Act 1956, the Limited Liability Partnership Act, 2008 as well as other allied Acts and rules & regulations to regulate the functioning of the corporate sector under law.

MCA also supervises three professional bodies Institute of Chartered Accountants of India (ICAI), Institute of Company Secretaries of India (ICSI), and the Institute of Cost Accountants of India (ICAI).

MCA's website <http://www.mca.gov.in/>serves as a gateway to provide all information, guidance, and services related to corporate affairs. The new website of MCA takes the corporate entities and professionals, and citizens of India one step ahead in the path of the Self-Reliant India mission.

#### **Objectives**

MCA has revamped its existing website with new functions and easy to use layout. The objectives of the website are to:

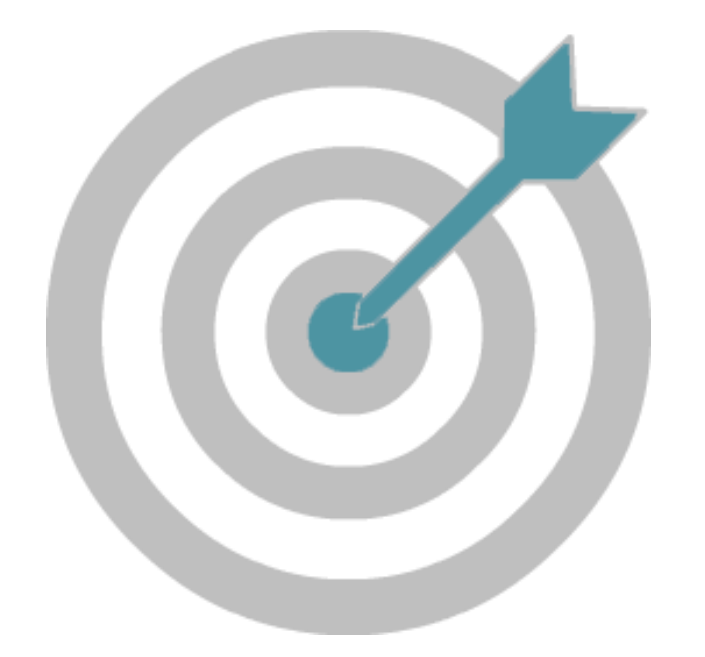

- Enable the business community to register a company and file statutory documents quickly and easily.
- Provide easy access to public documents.
- Provide faster and effective resolution of public grievances.
- Provide registration and verification of charges easily.
- Ensure proactive and effective compliance with relevant laws and corporate governance.
- Enable the MCA employees to deliver best-of-breed services.

#### Home Page

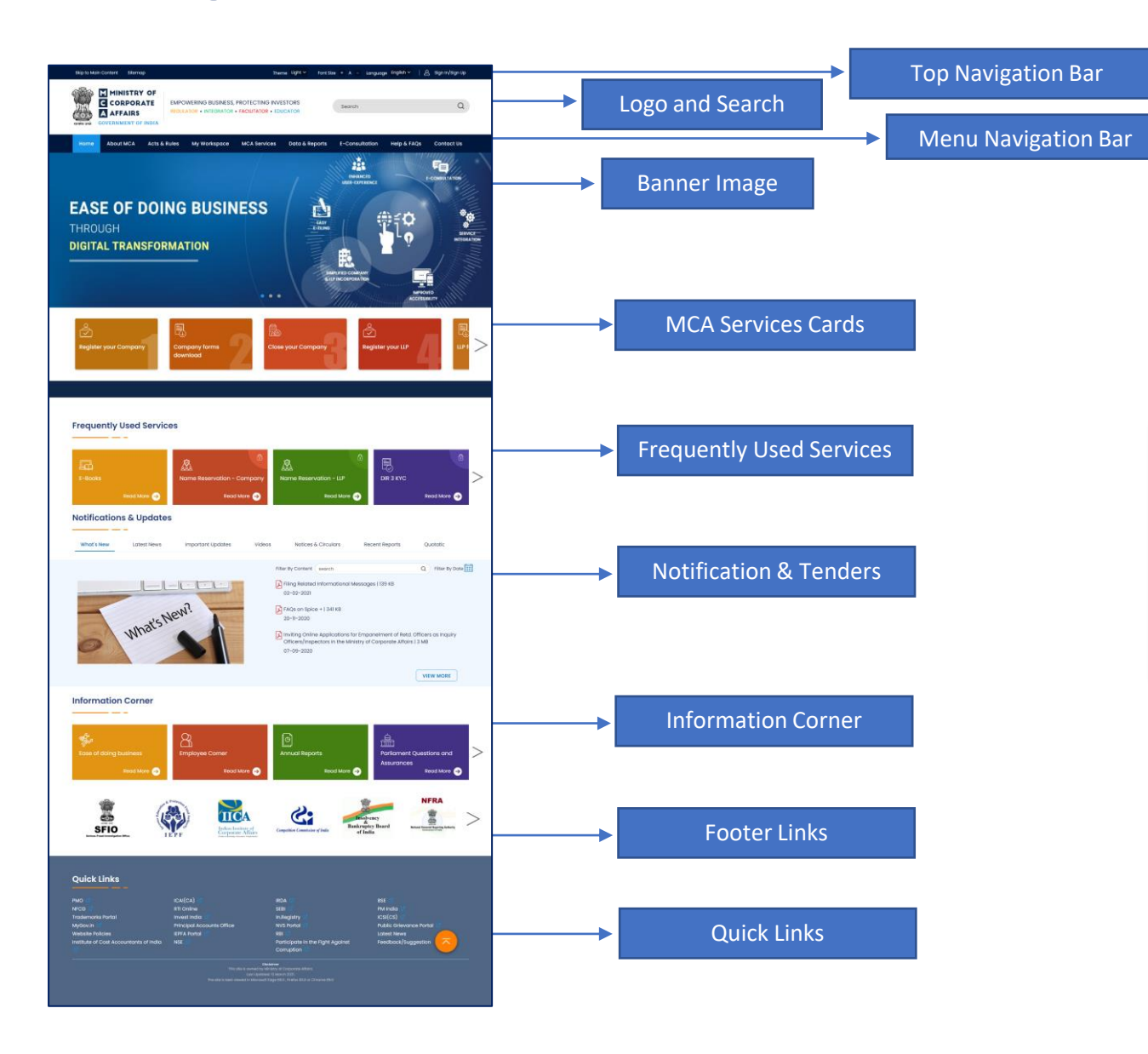

- The home page of the MCA website is a gateway to access all the MCA services.
- It consists of several elements and functions to provide easy navigation and access to various services of MCA.

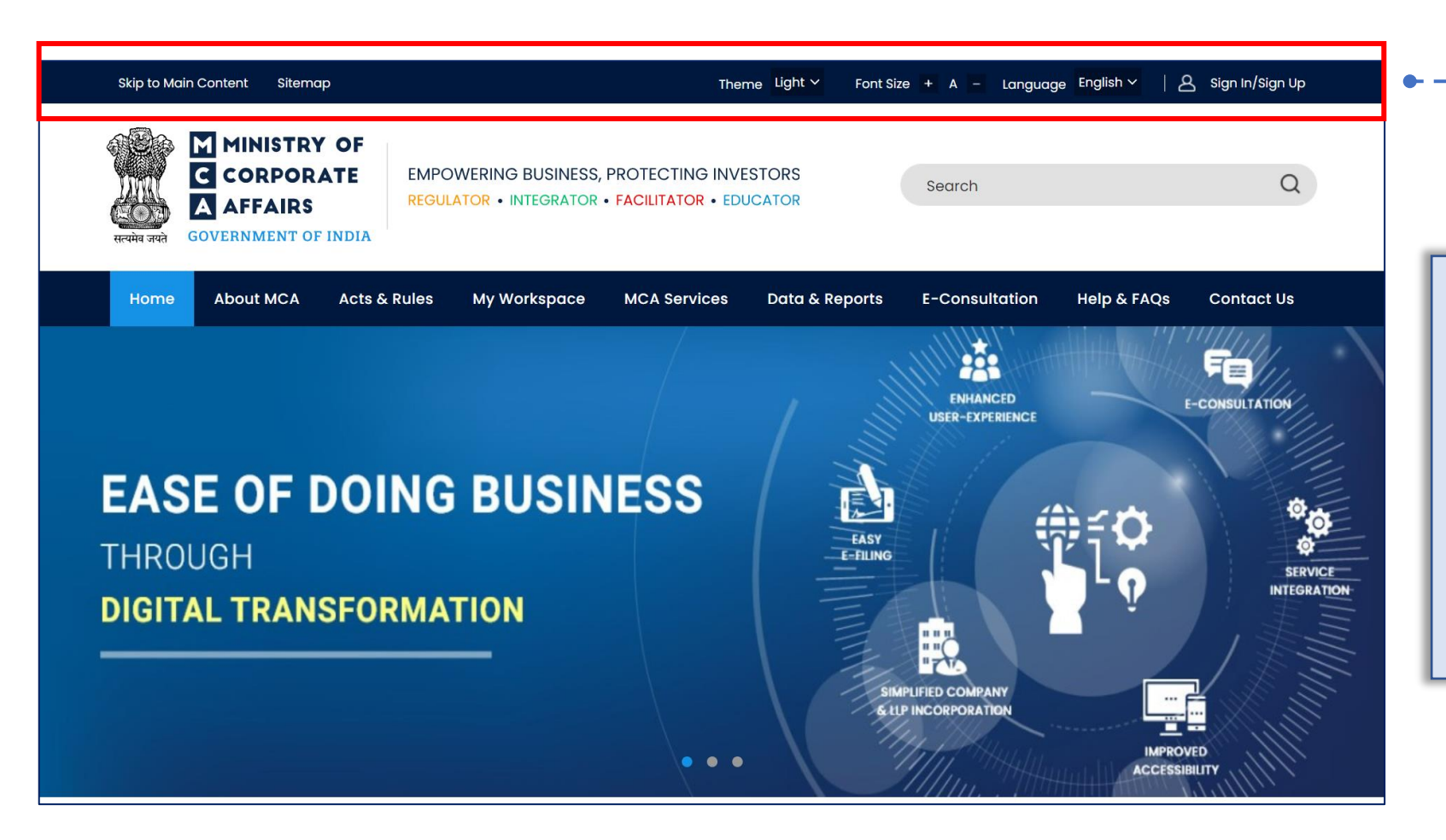

The top navigation bar of the home page provides options to change the visual appearance of the website and sign up or sign in to the website. This navigation bar enables users to change:

- theme,
- font size and
- language of the website

#### Theme

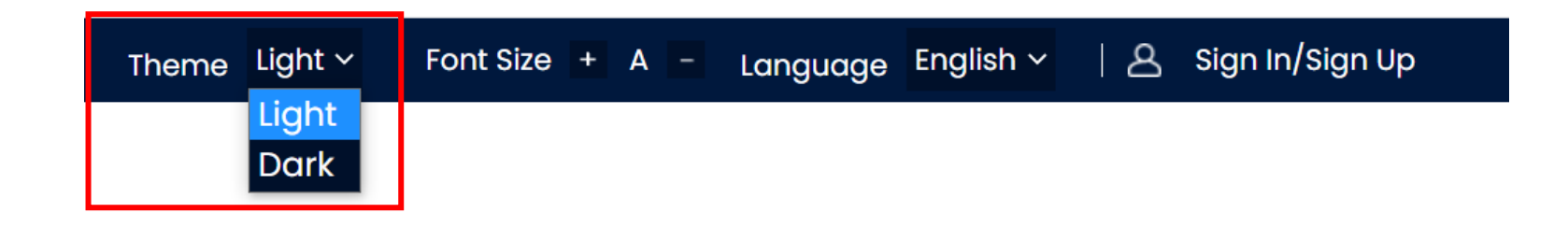

- The Theme on the top blue bar provides two options under the drop-down list.
- Two available themes are:
	- o Dark
	- o Light
- The default theme of the website is light.

#### Theme

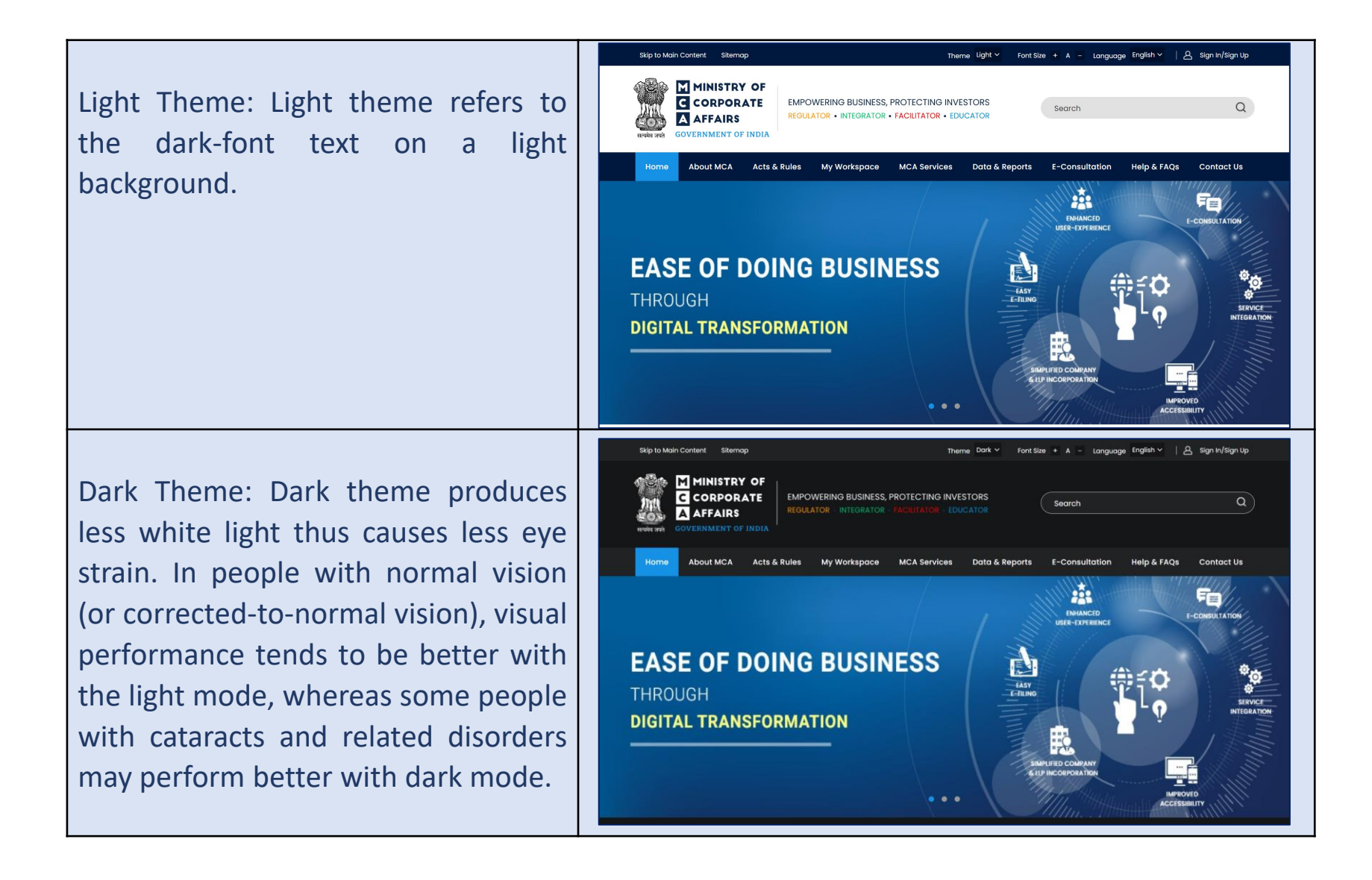

#### Font Size

#### Sign In/Sign Up Theme  $Light \sim$ Language English v Font Size  $+$  A | A

- The top navigation bar contains a Font Size tab to change the font size of the website.
- The Font Size tab contains two options to increase or decrease the text size of the website.
- The '+' button zooms in the text and displays the text larger whereas the '-' button zooms out and displays the text smaller.
- This feature of the website makes the text legible and enables users to read the text comfortably.

#### Font Size

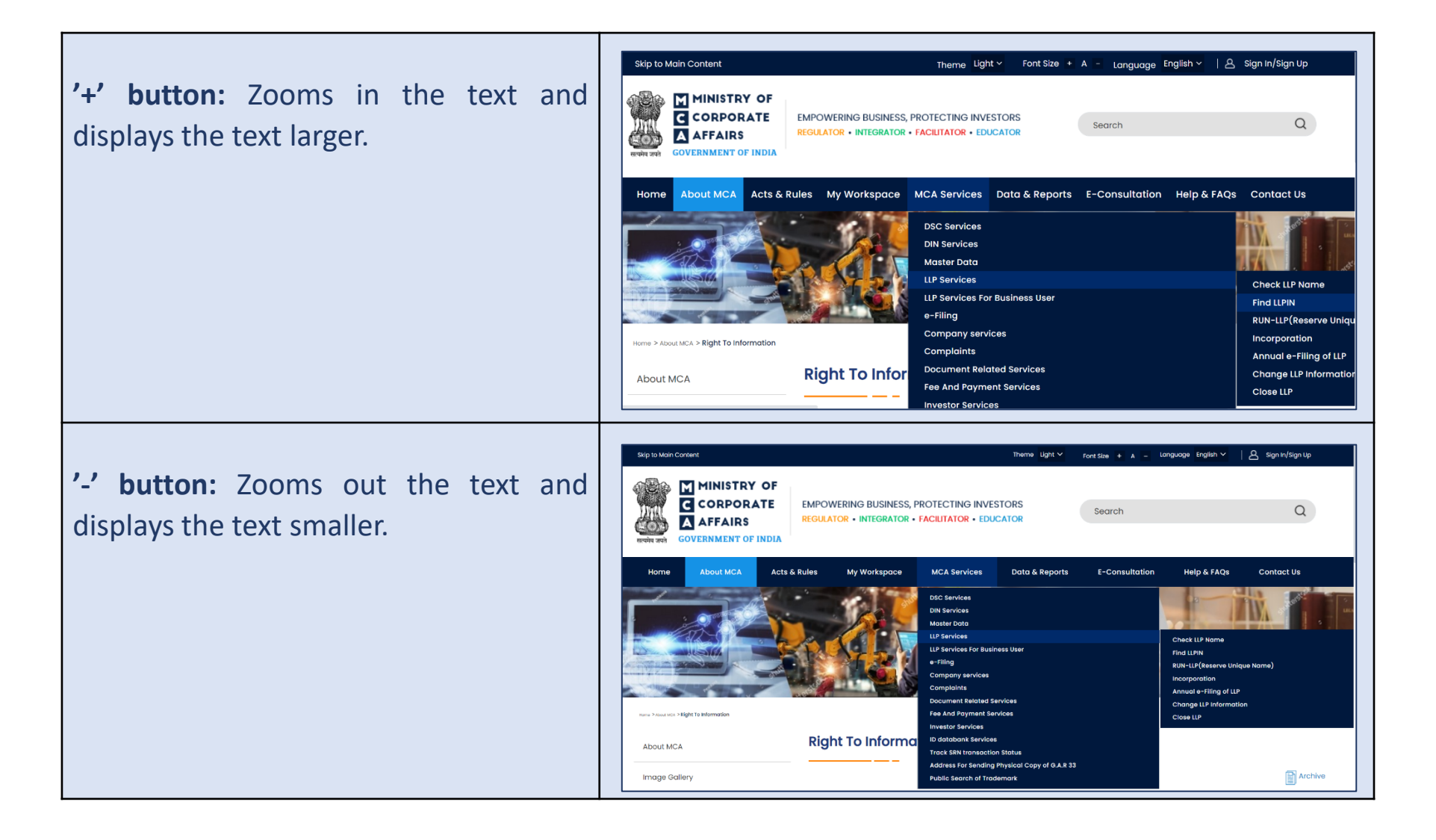

#### Language

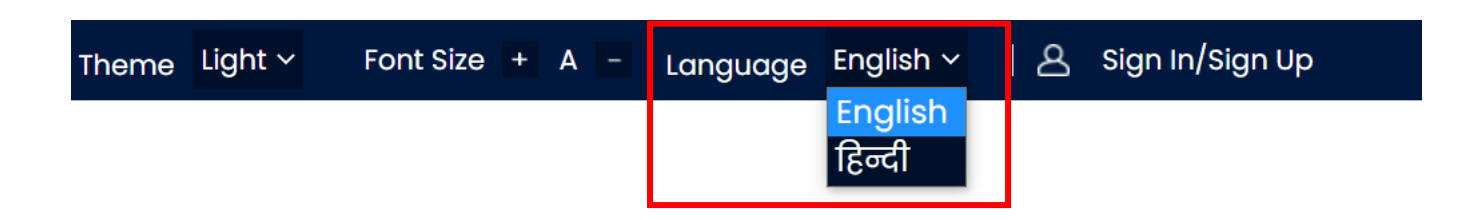

- The top navigation bar contains a Language tab to change the language of the website.
- This option translates the text of the website to help the users to understand and access the website in the selected language.
- This tab contains two language options:
	- o English
	- o Hindi
- The default language of the website is English.

## Sign In/Sign Up Top Navigation Bar

Language English  $\vee$ Font Size  $+$  A  $-$ 

A sign In/Sign Up

To View The Step-By-Step Video Of Filing Linked Eform, Click Here.

- The top navigation bar contains a Sign In/Sign Up tab for user's registration and login to the website.
- Once a user logs in to the MCA website, they can access MCA services such as uploading E-Forms, make payments, and annual E-Filing using My Workspace.

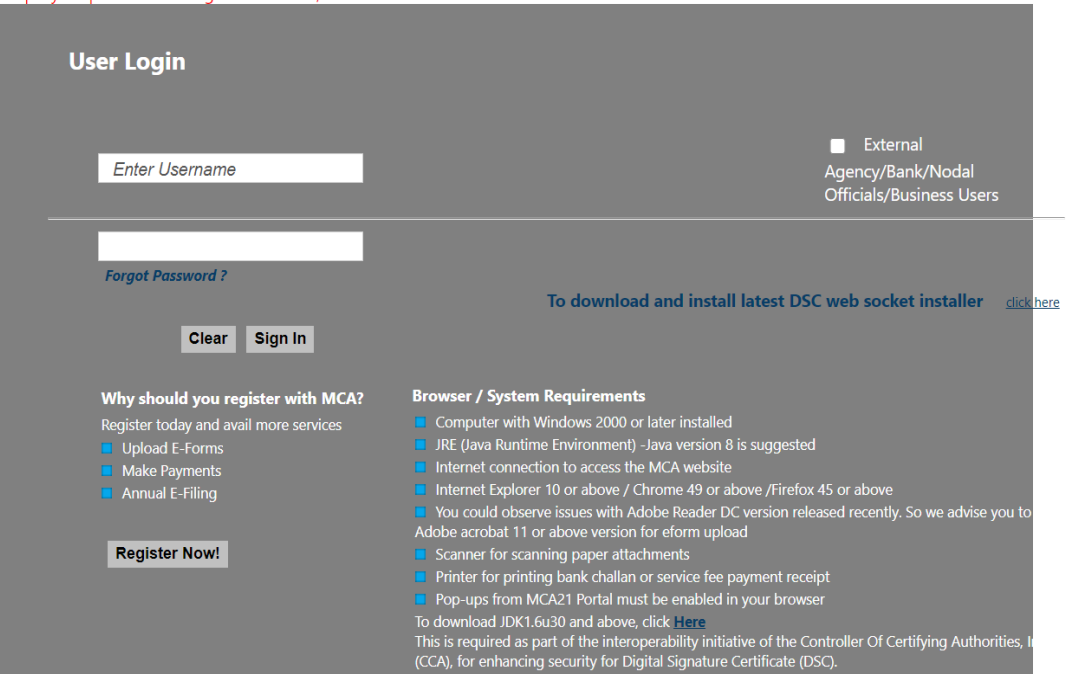

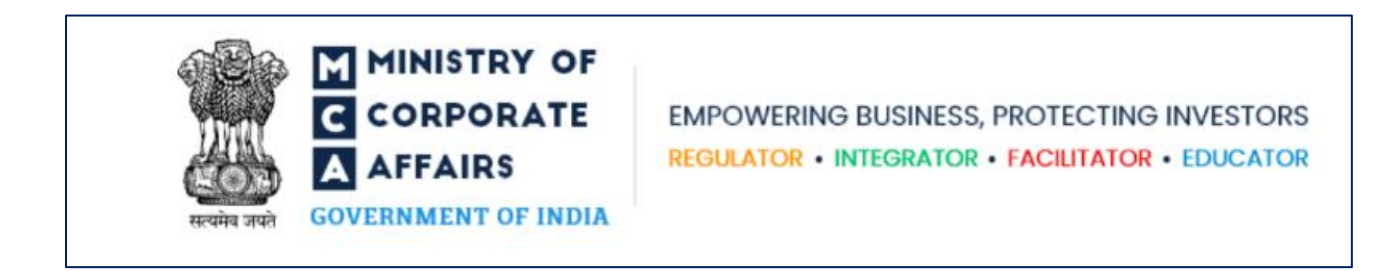

- The MCA logo is bold, bright, and self-explanatory with an expanded form of the MCA acronym.
- The logo is linked with the home page of MCA's portal.
- Once a user clicks on the MCA logo, it takes them to the home page of MCA's portal.

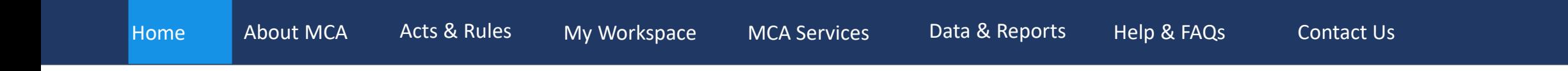

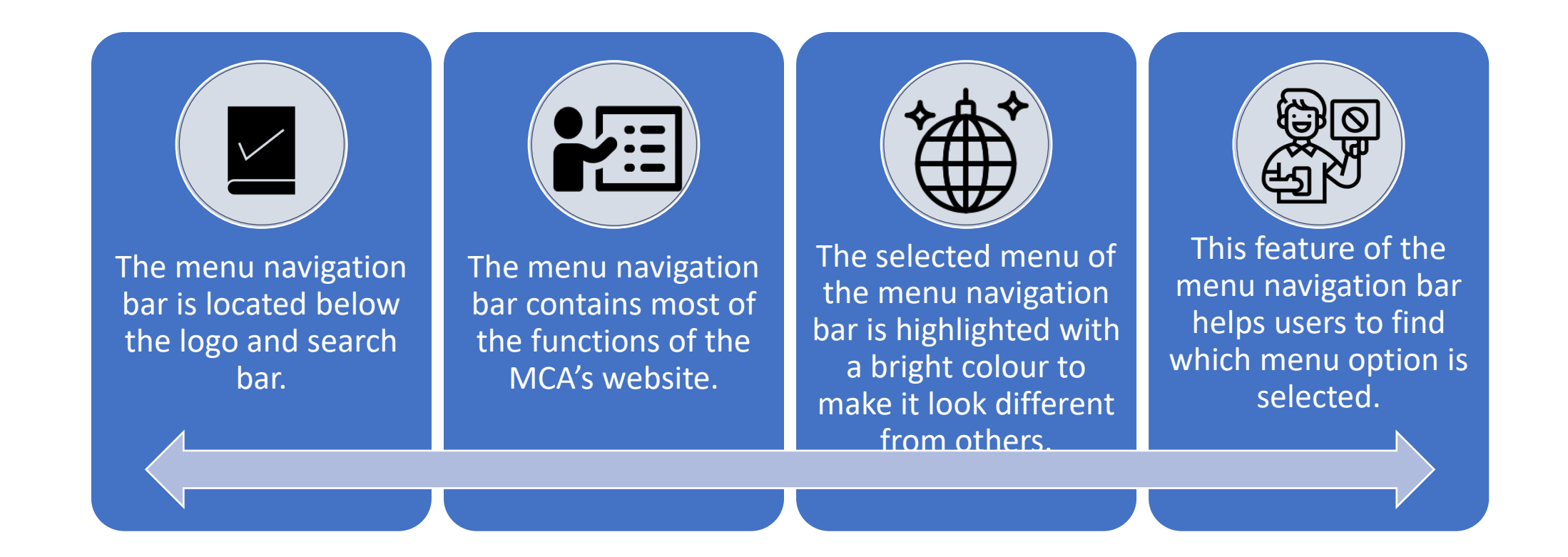

#### About MCA

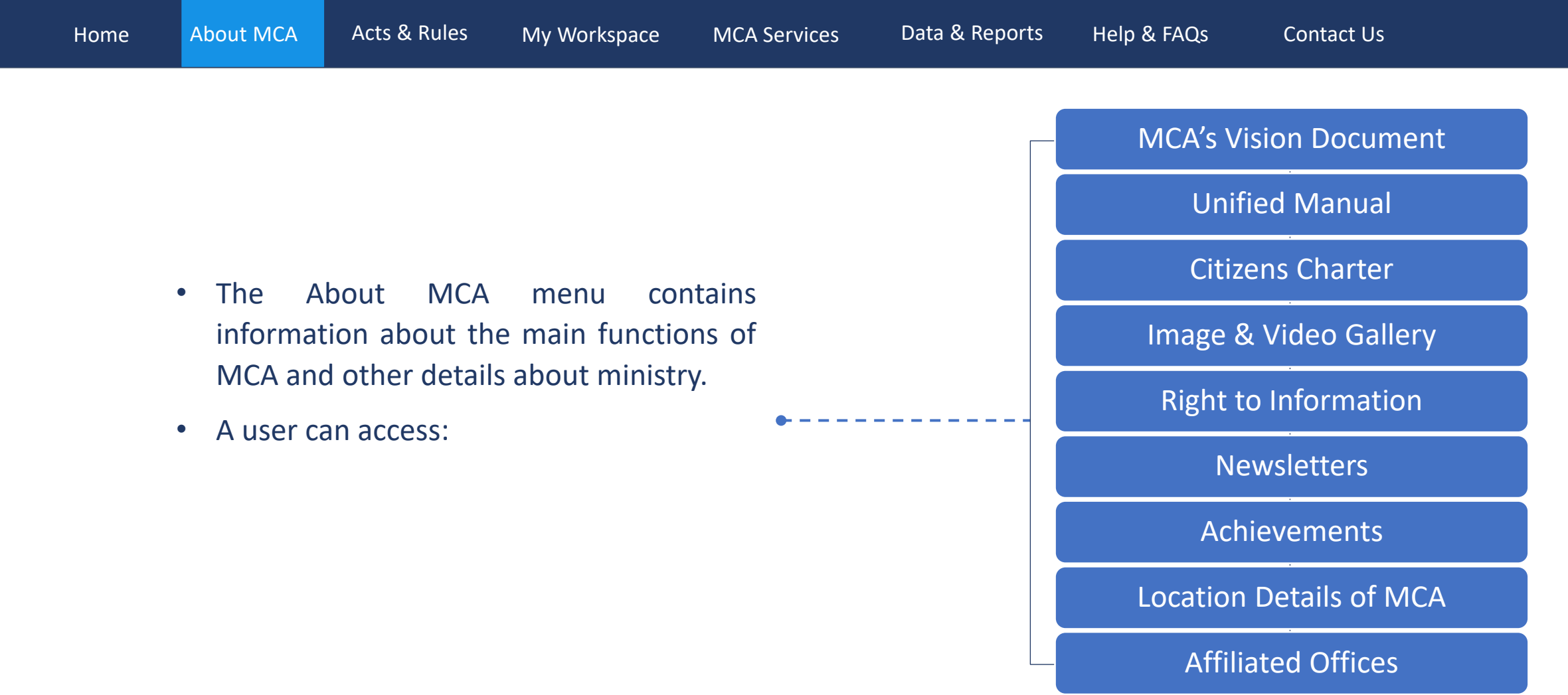

#### Acts & Rules

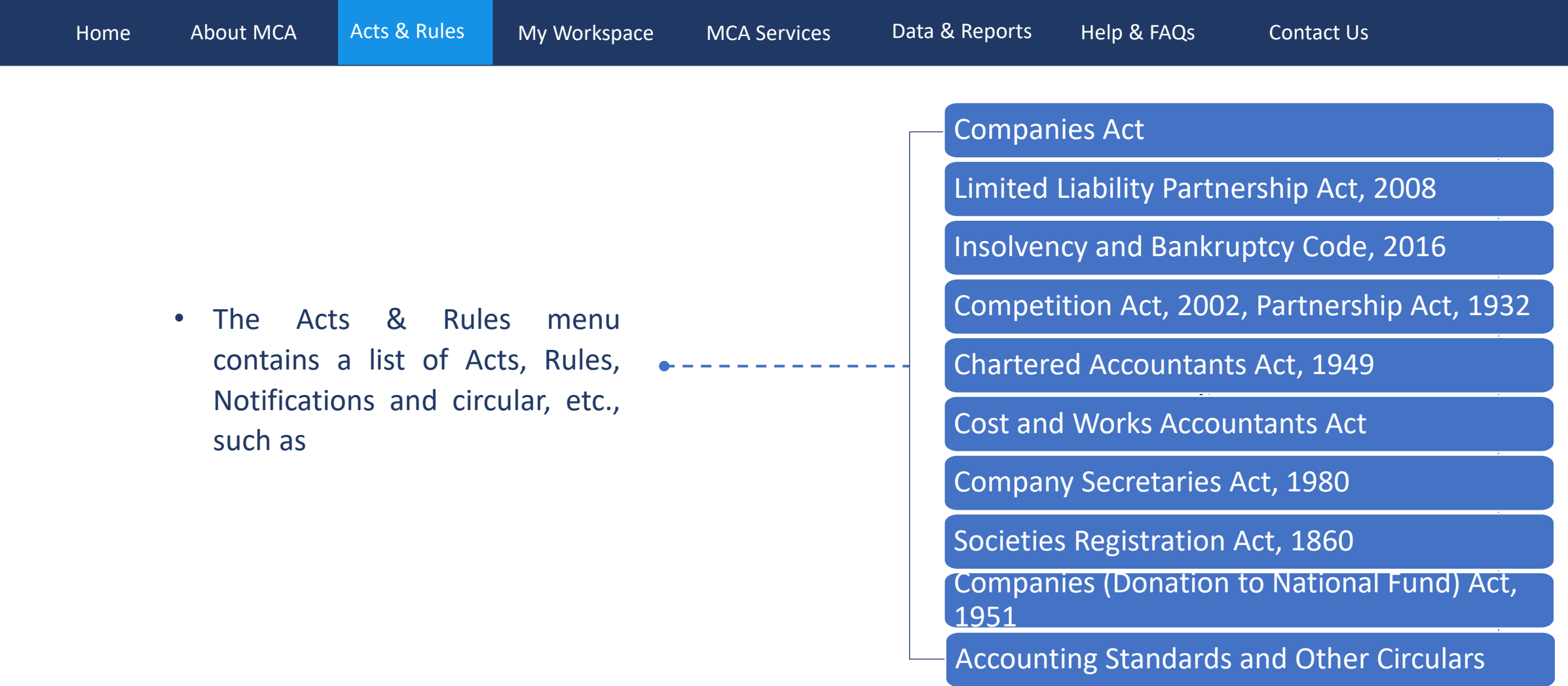

#### My Workspace

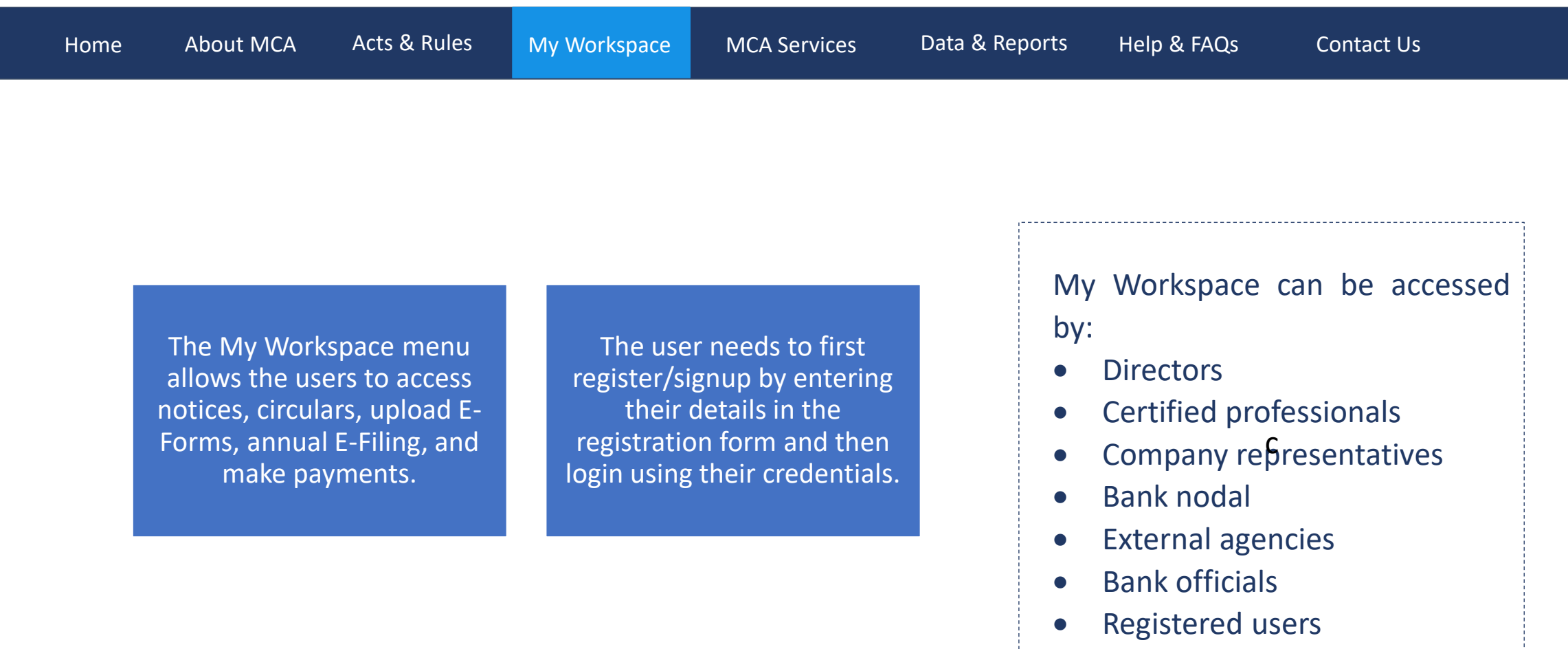

#### MCA Services

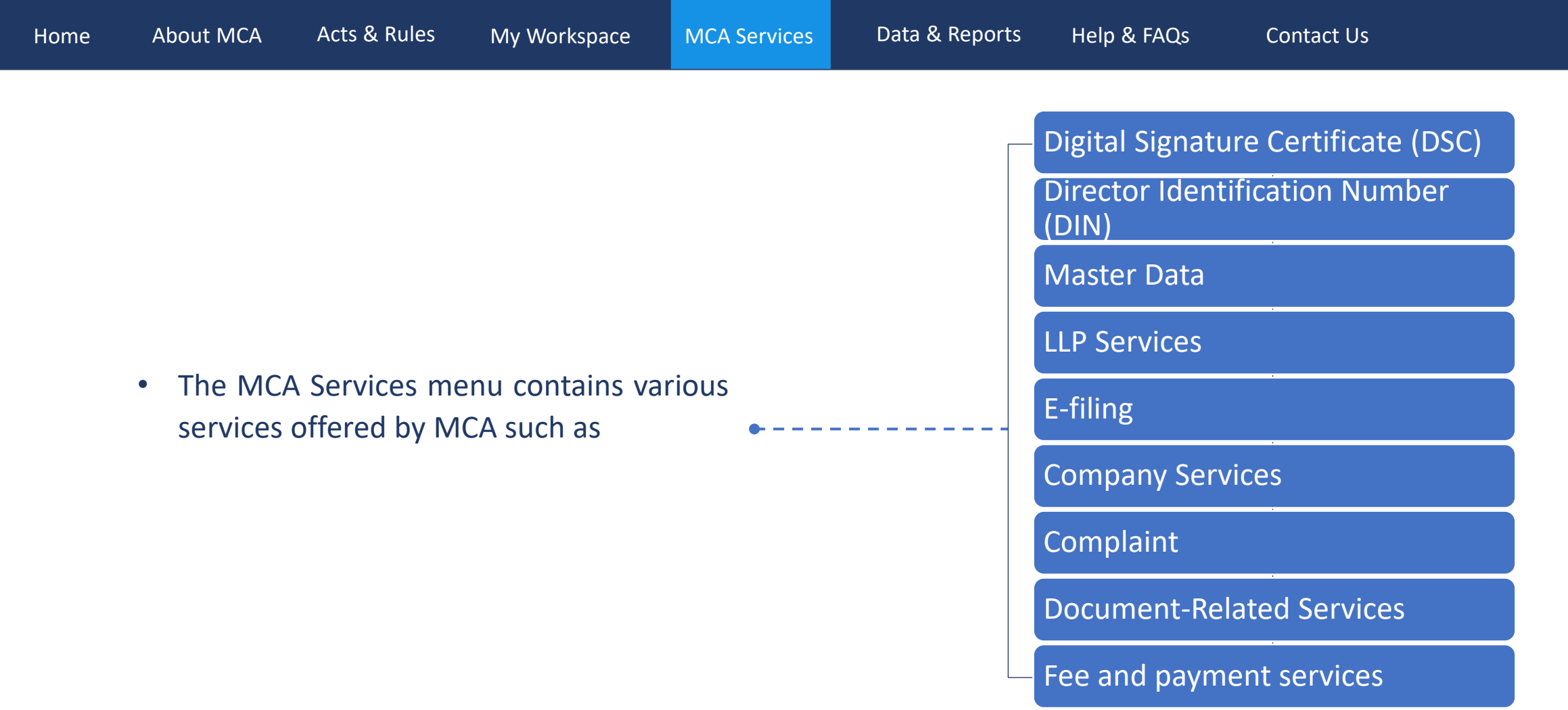

#### Data & Reports

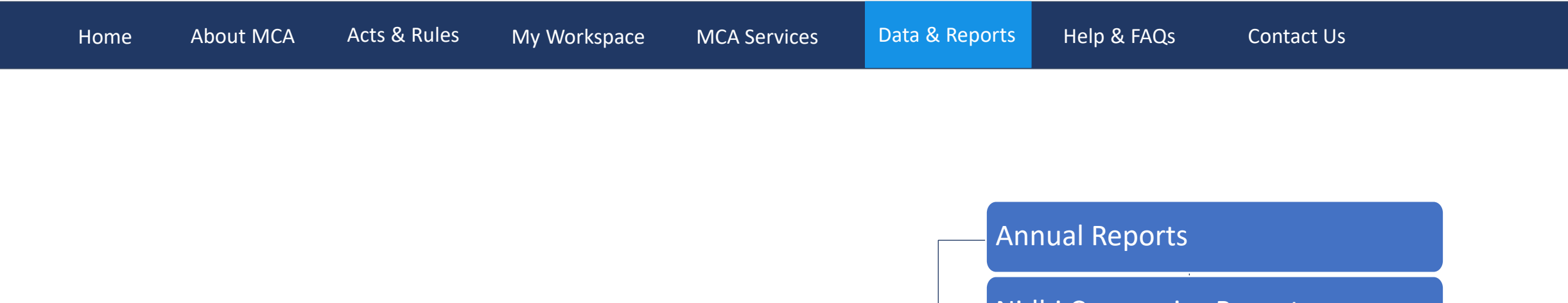

- The Data & Reports menu provides access to various MCA data and reports.
- A user can also access company/LLP information and company statistics.

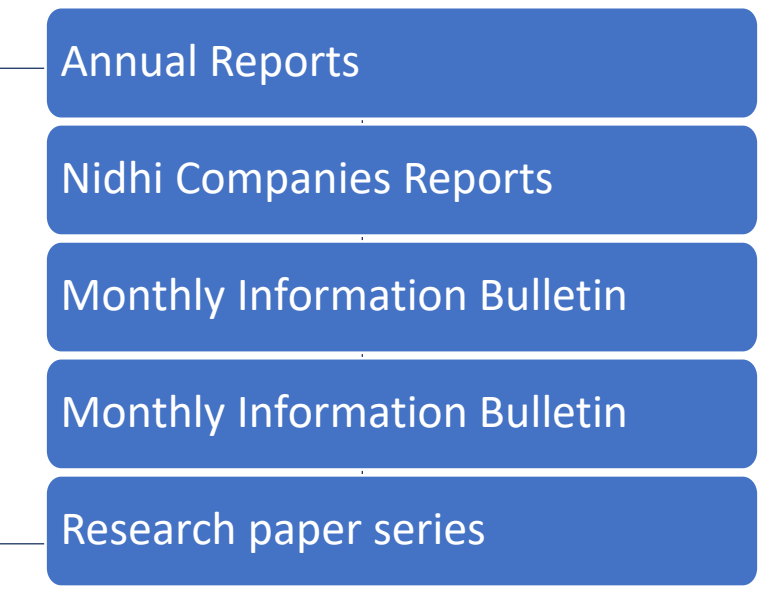

## Help & FAQ Menu Navigation Bar

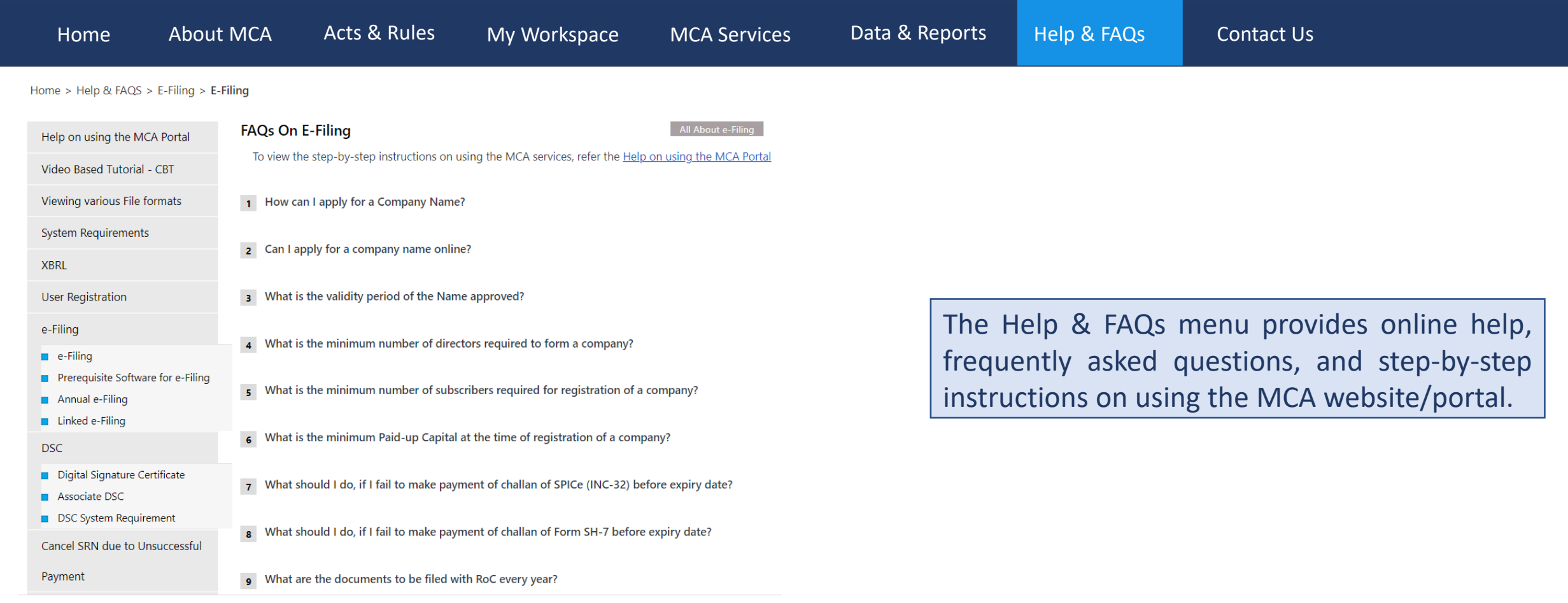

#### Contact Us

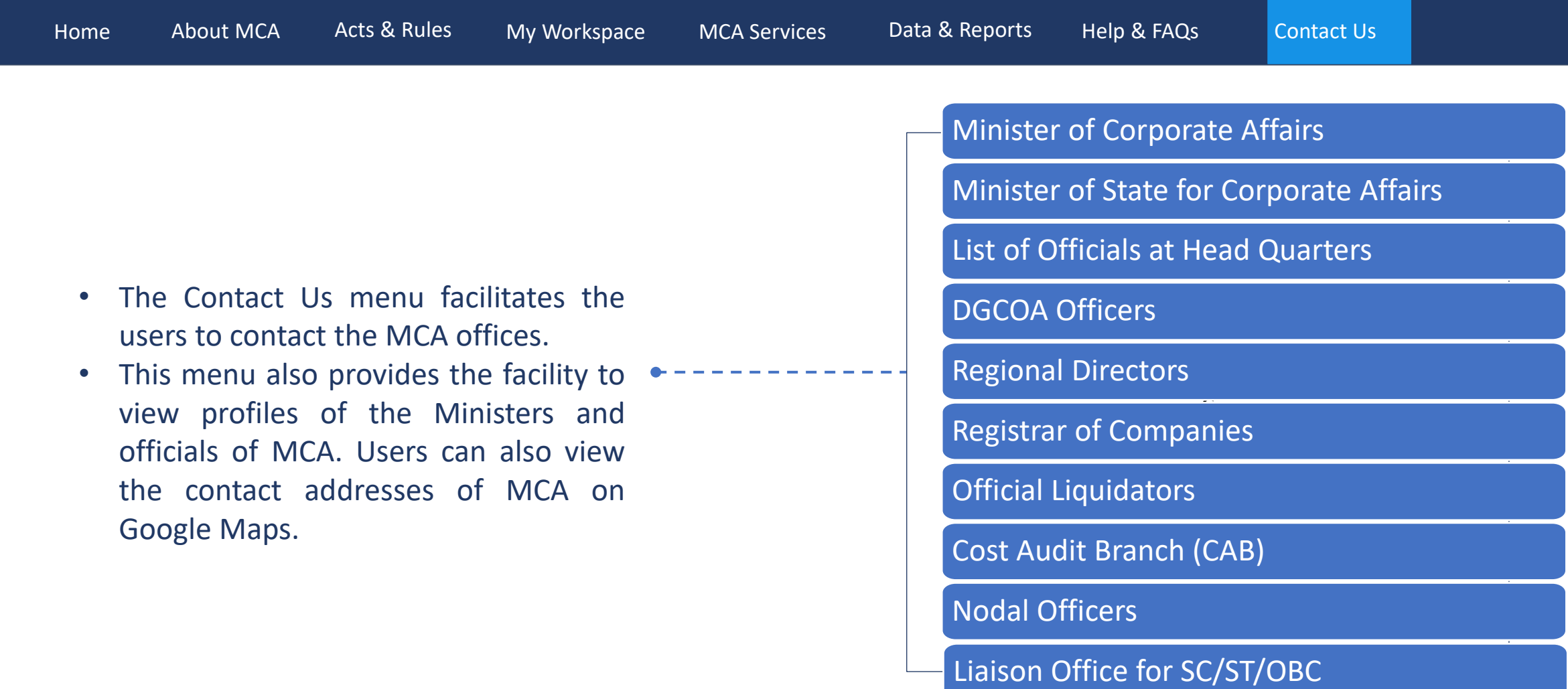

#### Banner

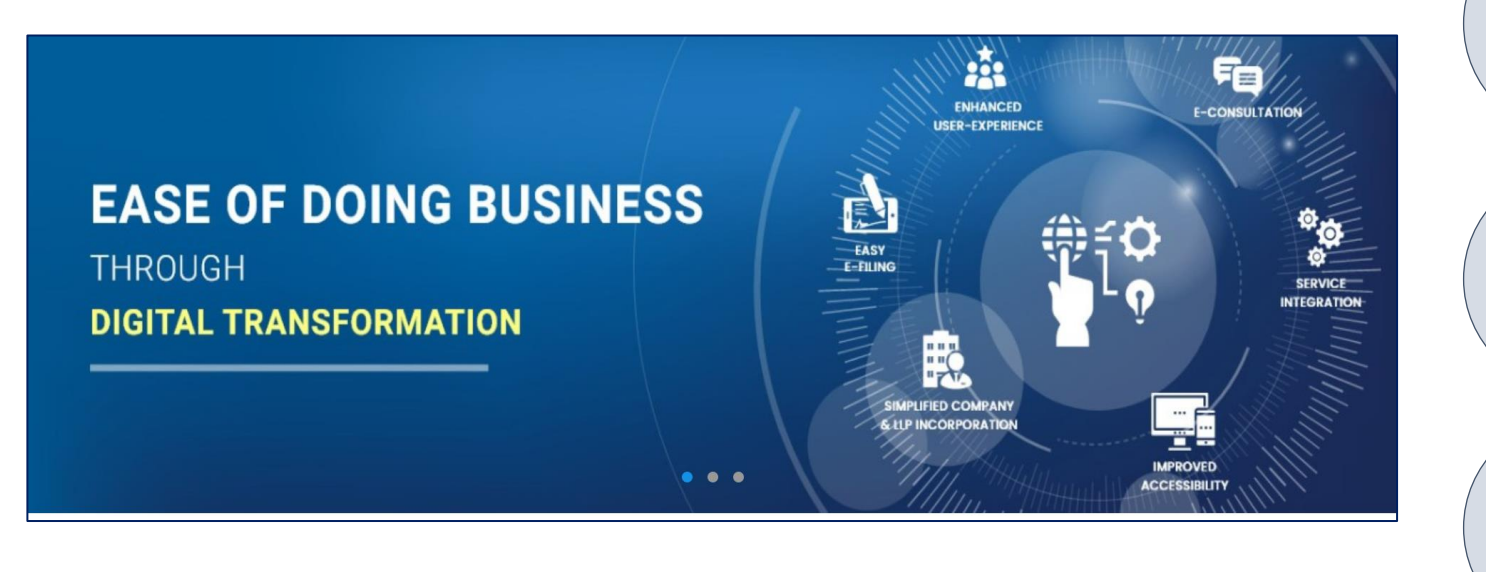

 $\Box$ 

 $\overline{\circ \circ \circ}$ 

 $\circ$ 

 $\boxed{\square}$ 

亖

The banner is located below the menu navigation bar.

The banner of the website is in the slider format. Three banner images display one by one in a regular time interval.

The banner displays the information related to the ministry.

#### MCA Services Cards

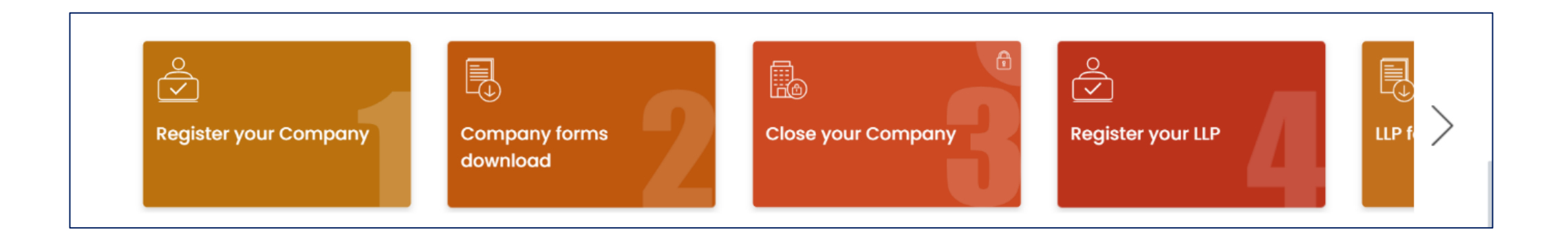

This section contains the MCA services cards placed in a horizontal scroll panel below the banner area.

These cards provide access to various MCA services related to the full life cycle of the company/LLP from start to closure.

The users can access the MCA services cards to register company, download company forms, close company, register LLP, download forms for LLP and close LLP, etc.

## Urgent Notice Band

While filing forms SPICe - eMoA & eAoA, Only declaration by first subscriber(s) and director(s) in INC-9 is mandatory and affidavit is NOT req

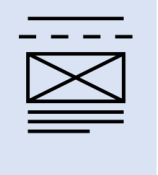

The Urgent Notices Band is a horizontal scroll band with the latest updates moving from right to left.

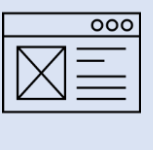

The urgent notifications, news, messages, or updates of MCA are listed in this band.

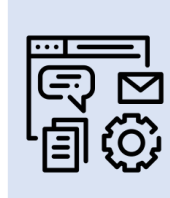

The text on this band keeps moving from right to left.

## Frequently Used Services

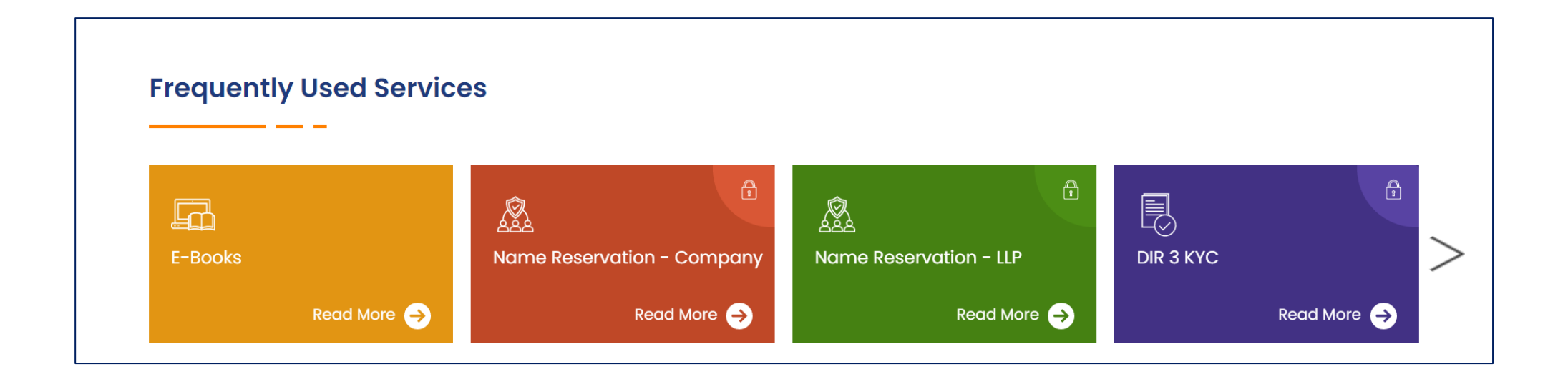

- The frequently used services section contains information cards to access the services that are accessed more often by the users.
- This section contains options to access the MCA's those services that a user needs to access frequently.

## Notification & Updates

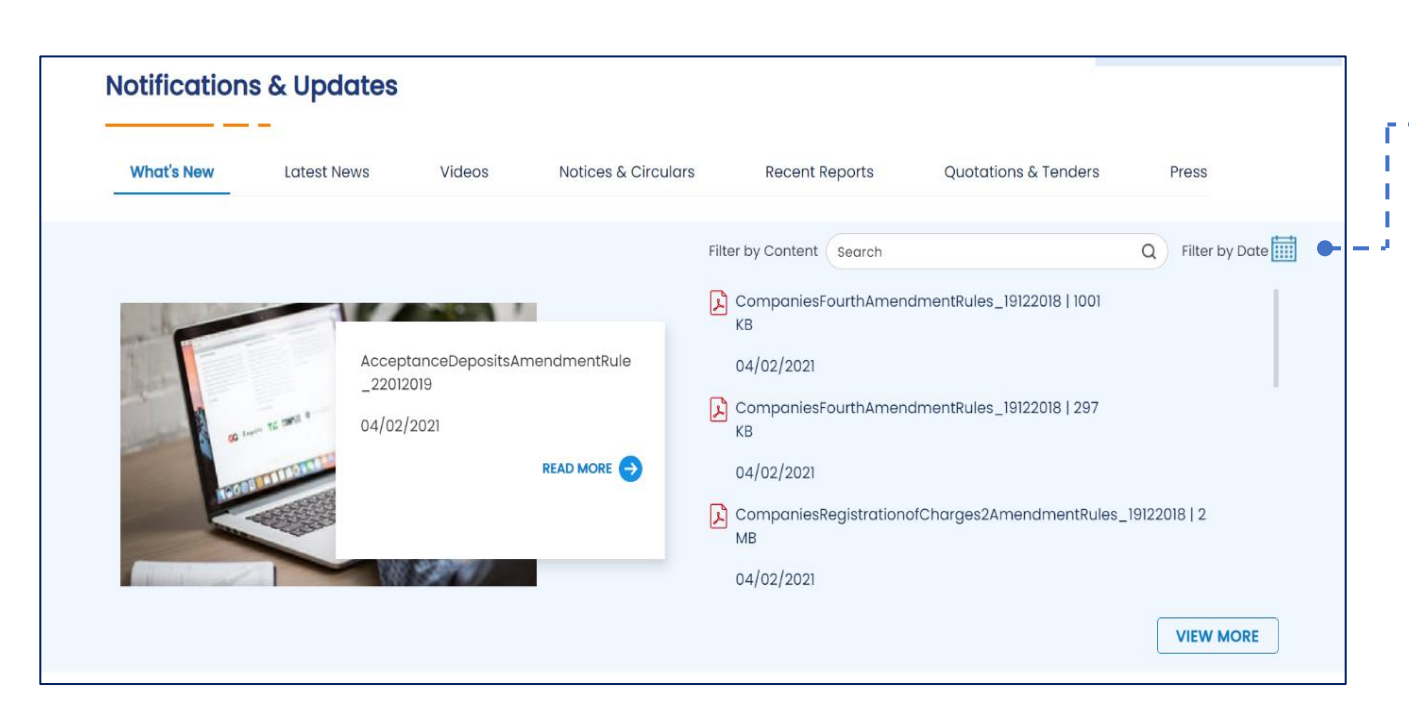

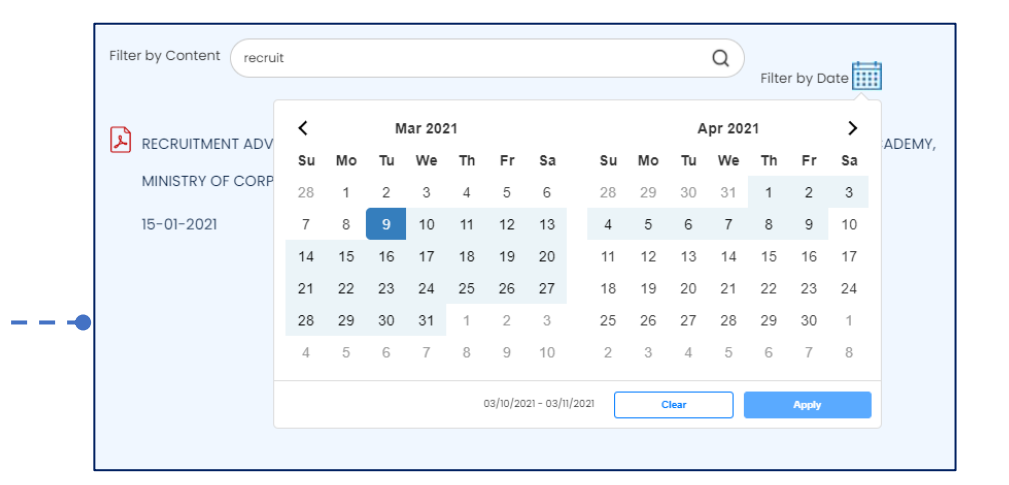

- The Notifications & Updates section provides information and documents related to the latest news, notices, reports, and circulars.
- This section contains various tabs to access specific notifications and updates, such as What's New, Latest News, Videos, Notices & Circulars, Recent Reports, Quotations & Tenders, and Press.
- The content of each tab under the Notifications & Updates section can be filtered using sectional search and the date of the updates.

#### Information Corner

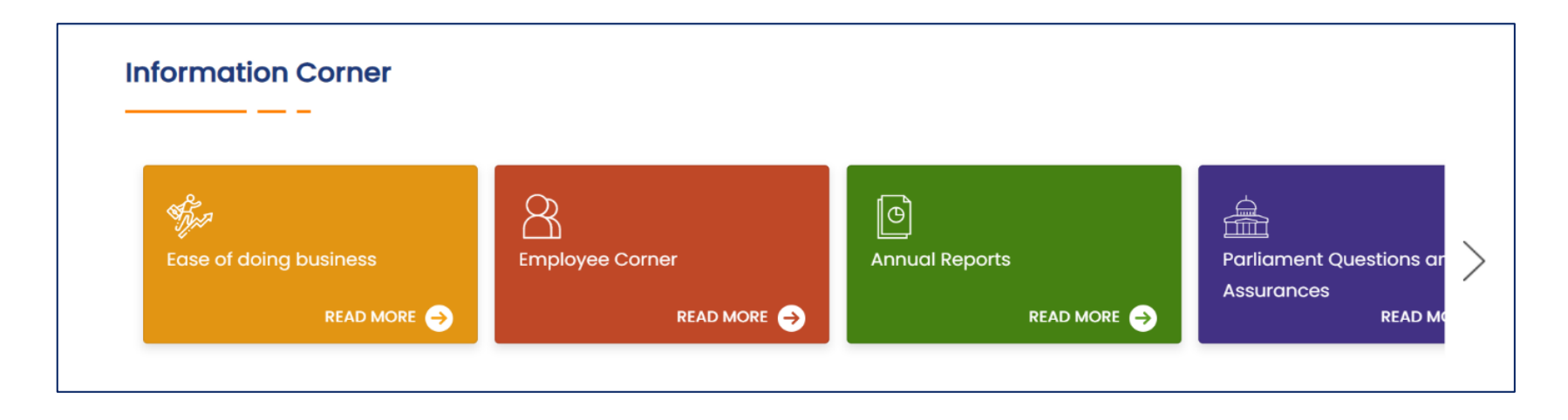

The Information Corner section provides important information related to ease of doing business, annual property return, new recruitments, internships, etc. This section also provides information about company deposits, parliament questions & assurance, mediation & conciliation panel.

#### Footer Links

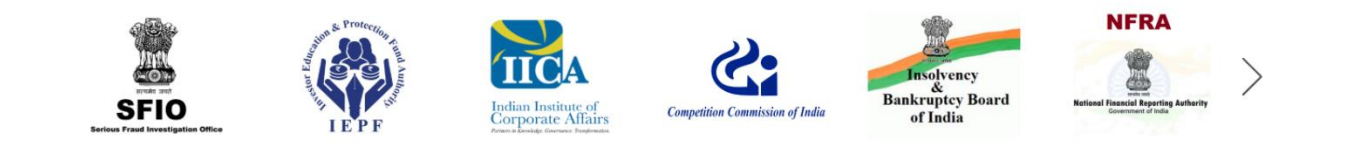

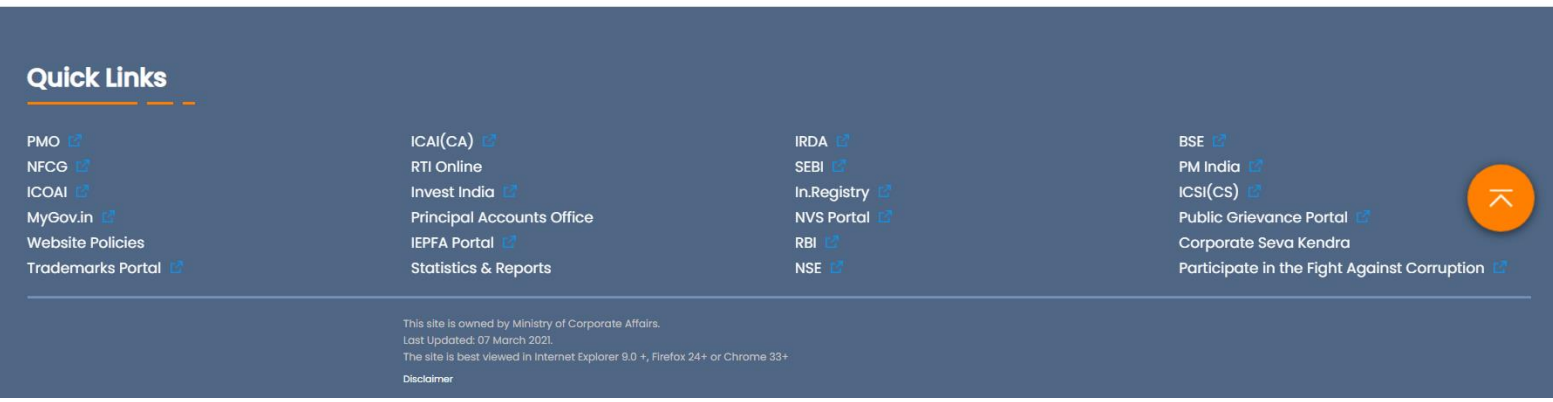

- The Footer Links are placed at the bottom of the website in the form of icons.
- The icons on the Footer Links section represent the links of MCA's affiliated institutions, commissions, and boards.

#### **Summary**

- 1. MCA's website http://www.mca.gov.in/ serves as a gateway to provide all information, guidance, and services related to corporate affairs.
- 2. The main objective of the website is to enable the business community to register a company and file statutory documents quickly and easily.
- 3. The top navigation bar of the home page provides options to change the visual appearance of the website and sign up or sign in to the website.
- 4. The menu navigation bar contains most of the functions of the MCA's website.
- 5. The My Workspace menu allows the users to access notices, circulars, upload E-Forms, annual E-Filing, and make payments.
- 6. The Notifications & Updates section provides information and documents related to the latest news, notices, reports, and circulars.

Thank You